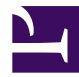

# **SoftEther VPN Installer**

*7-2-1.png*

*SoftEther VPN Setup Wizard: Welcome Page*

*7-2-2.png*

*Specify the Destination Directory*

## *7-2-3.png*

*End-user License Agreement Screen*

#### *7-2-4.jpg*

*User Mode Install Option (You need no Administrator's Password. Awesome ! )*

#### *7-2-5.jpg*

*Language Selection*

#### *7-2-6.jpg*

*Select a Component to Install*

## *7-2-7.jpg*

*Progress of Install Tasks*

• **[More Screenshots of SoftEther VPN Software](https://www.softether.org/3-screens)**